## Министерство науки и высшего образования РФ Федеральное государственное автономное образовательное учреждение высшего образования **«СИБИРСКИЙ ФЕДЕРАЛЬНЫЙ УНИВЕРСИТЕТ»**

Хакасский технический институт – филиал федерального государственного автономного образовательного учреждения высшего образования «СИБИРСКИЙ ФЕДЕРАЛЬНЫЙ УНИВЕРСИТЕТ»

# **ФОНД ОЦЕНОЧНЫХ СРЕДСТВ**

Дисциплина Б1.О.34 Информационные технологии в машиностроении индекс и наименование дисциплины в соответствии с ФГОС ВО и учебным планом

Направление подготовки/специальность 15.03.05 Конструкторскотехнологическое обеспечение машиностроительных производств код и наименование направления подготовки/специальности

Направленность (профиль)\_15.03.05.32 Технология машиностроения код и наименование направленности (профиля)

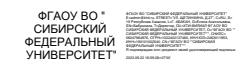

Абакан 2023

# *1. Перечень компетенций с указанием индикаторов их достижения с результатами обеспечения по дисциплине (модулю), практики и оценочными средствами*

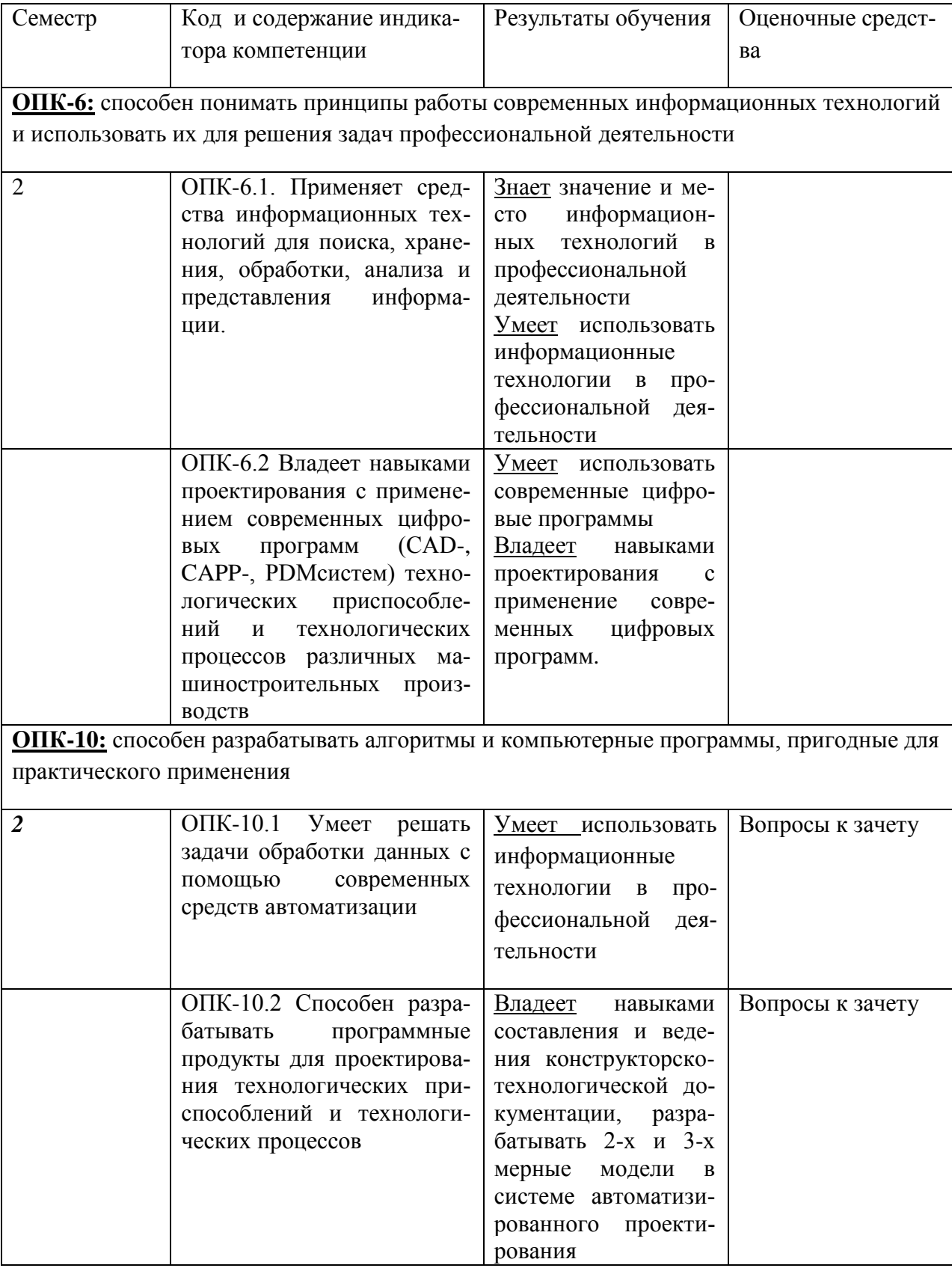

## *2. Типовые оценочные средства или иные материалы, с описанием шкал оценивания и методическими материалами, определяющими процедуру проведения и оценивания достижения результатов обучения*

Для изучения дисциплины «Информационные технологии в машиностроении» предусмотрены практические занятия, в результате выполнения которых закрепляются и углубляются навыки работы с информационными системами и автоматизированной программой проектирования конструкторской документации КОМПАС. Контроль текущей успеваемости проводится в течение семестра при контроле выполнения практических заданий. Своевременное выполнение заданий является основанием проставления зачета в конце семестра.

#### *Примерные вопросы к зачету*

1. Автоматизация офисной деятельности. Информационные технологии в офисе. Понятие информационной технологии (ИТ). Отличие ИТ от производственной технологии.

2. Этапы развития ИТ. Автоматизированные системы управления, эффективность их применения.

3. Классы решаемых офисных задач. Анализ видов учрежденческой деятельности. Офис как производственная структура для обработки входящей информации и выработки двух видов продукции: исходящей информации и решений (оперативных и стратегических).

4. Классификация решаемых задач по степени интеллектуальности и сложности.

5. Классификация работников офиса. Основные группы: руководители, специалисты, технические работники. Особенности технологии их деятельности, классы решаемых задач, распределение рабочего времени по видам работ.

6. Типовые офисные работы: обработка входящей и исходящей информации, сбор и анализ данных, хранение информации, обеспечивающее быстрый поиск и доступ к ней.

7. Типовые офисные решения. Анализ и сравнение типовых офисных пакетов фирм Microsoft, Novell, Lotus Development – Microsoft Office Professional, Perfect Office Professional, Lotus Smart Suite.

8. Комплект офисных пакетов фирмы Microsoft. Текстовый редактор Word, электронные таблицы Excel, СУБДAccess, их возможности. Пакет подготовки презентаций Power-Point. Интегрированный офисный пакет MicrosofWorks.

9. Калькулятор. Обычный режим. Инженерный режим. Назначение и возможности программы. Работа в программе.

10. Текстовый редактор Блокнот (Notepad). Назначение и возможности программы. Работа в программе.

11. Текстовый редактор WordPad. Назначение. Окно текстового редактора WordPad. Панели инструментов, форматирования, линейка, строка состояния. Работа с текстом: ввод и редактирование, шрифтовое оформление текста, создание маркированного текста, форматирование текста. Работа с таблицами. Вставка объекта в документ WordPad: вставка текстового фрагмента, рисунка, файлов мультимедиа, связывание и внедрение объектов, редактирование объекта. Форматы файлов, поддерживаемые WordPad.

12. Графический редактор Paint.Назначение. Окно графического редактораPaint: панель инструментов, палитра цветов, строка состояния. Выбор инструмента и цвета для рисования. Рисование простейших фигур. Редактирование рисунка. Преобразование фрагмента рисунка. Изменение масштаба. Палитра цветов: разработка составного цвета, выбор дополнительных цветов, сохранение дополнительной палитры. Сохранение рисунка в различных форматах. Вставка фрагмента в рисунок. Связывание и сохранение фрагментов рисунка.

13. Текстовый редактор MicrosoftWord. Назначение редактора (процессора). Окно MSWord. Панели инструментов: режимы просмотра документов. Линейка. Перемещение по документу - полосы прокрутки. Строка состояния.

14. Отображение документов в окне. Масштаб. Параметры настройки отображения документов. Поиск, открытие и сохранение документа. Информация о документе и пользователе. Защита файла от несанкционированного допуска.

15. Редактирование и форматирование текста. Редактирование текста: перемещение и копирование фрагмента. Оптимизация параметров правки. Автоматизация ввода текста: автотекст, автозамена, поиск и замена символов, копилка. Проверка правописания. Расстановка переносов. Синонимы. Исправления.

**16.** Форматирование текста. Панель форматирования. Форматирование символов, абзаца. Обрамление и заполнение абзаца. Маркированный и нумерованный список, многоуровневый список. Автоматизация форматирования, использоване статей. Вставка закладки, перекрестной ссылки, нумерованного названия, сноски, символов, текущего времени и даты. Поля.

**17.** Работа с таблицей. Создание таблицы. Панель инструментов "Таблицы и границы". Редактирование таблицы. Оформление таблицы с помощью стандартных стилей. Вычисление по формулам. Преобразование текста в таблицу.

18. Использование текстового окна и кадра для улучшения оформления документа. Надпись и кадр. Вставка надписи. Панели инструментов надписи. Перетекание текста между позициями. Расположение надписей. Редактирование надписей.

19. Работа с рисунком. Создание рисунка. Панель инструментов "Рисование". Работа с графическим редактором MSWord.

20. Вставка объекта. Связывание и внедрение объекта. Выбор типа внедряемого объекта. Вставка рисунка. Вставка объекта WordArt.

21. Таблица символов. Редактор формул: создание формулы в документе.

22. Структура документа. Панель инструментов "Структура". Изменение структуры. Заголовки.

23. Применение стиля. Стиль символа и абзаца, копирование стиля, встроенные стилиWord. Создание стиля. Шаблоны. Создание шаблона. Создание нового документа с использованием стилей и шаблонов.

24. Оформление документа. Разделы документа. Разбивка на страницы, вставка разрывов. Вставка колонтитулов, номера страниц. Выравнивание текста в колонке. Буквица. Обтекание текста.

25. Создание оглавления, предметных указателей.

26. Составление типовых документов. Шаблоны и мастера.

27. Просмотр и печать документа. Предварительный просмотр документа, редактирование в режиме предварительного просмотра. Установка параметров страницы. Печать документа. Установка параметров печати.

28. Назначение электронной таблицы Excel. Окно Excel. Ввод и редактирование данных. Вставка и удаление элементов таблицы. Форматирование электронной таблицы.

29. Выполнение расчетов. Ввод форму. Операторы основных функций. Отображение формул в ячейках. Копирование формул. Использование стандартных функций. Отслеживание ячеек, участвующих в вычислениях.

30. Построение диаграмм. Построение диаграммы с помощью мастера. Панель инструментов "Диаграмма". Форматирование элементов диаграммы. Особенности рисования объектов в таблице. Импорт файла в MSExcel.

31. Организация систем управления базами данных. Обобщенная технология работы СУБД. Выбор СУБД для создания систем автоматизации.

32. Основы работы СУБД MФAccess-2000/Таблицы. Запросы. Формы. Отчеты. Макросы и модули.

33. Средство для создания презентаций MicrosoftPowerPoint. Режимы просмотра презентаций: структура, сортировка слайдов, страниц заметок, показа слайдов. Панели инструментов PowerPoint.

34. Создание презентаций с помощью мастера автосодержания, шаблона или импортирования структуры документа из другого приложения. Создание и показ слайдов. Ввод и редактирование текста. Создание слайдов документа. Пояснения слайдов. Предварительный просмотр слайдов. Сохранение презентации и печать материалов презентации.

35. Компоненты вычислительной сети. Типы компьютерной сети. Эталонная модель OSI.

36. Работа в Internet и сетевые технологии. Сервисные возможностиInternet: www всемирная паутина, электронная почта, электронная доска объявлений, телеконференции, файловые архивы FTR - серверов, списки рассылки, IRC - разговоры через Internet с помощью текста и т.д.

37. Подключение к Internet: установка сетевых компонентов и настройка программного обеспечения, соединение с Internet, WEB - браузеры.

38. Программы для работы с Internet: MSInternetExplorer. Просмотр WEB-сайта, печать информации с WEB - страницы. Поиск, использование информации: окно поиска, выбор средств и условий поиска. Создание, использование и управление списком. Избранное. Использование Журнала. MicrosoftFrontPage.

39. Планирование и управление WEB - сайта. Создание WEB - сайта: при помощи мастера, шаблона, импортированием из другого документа. Создание домашней страницы, добавление текста, добавление бегущей строки. Оформление WEB - страницы. Защита от вирусов.

40. Информационная безопасность. Классификация средств защиты. Программнотехнический уровень защиты. Защита от компьютерных вирусов. Организация безопасной работы с компьютерной техникой.

41. Средство организации работы MicrosoftOutlook. Основные и функции Outlook. Окно MSOutlook. Календарь. Задачи. Входящие. Дневник. Контакты. Координация планов. Заметки. Удаленные. Связь с другими приложениями. Просмотр, создание и отправка сообщений электронной почты.

#### **1.2. Тестовые задания для проведения контроля остаточных знаний**

1. Что из ниже перечисленного необходимо выбрать для того, чтобы начать работу в двухмерном пространстве?

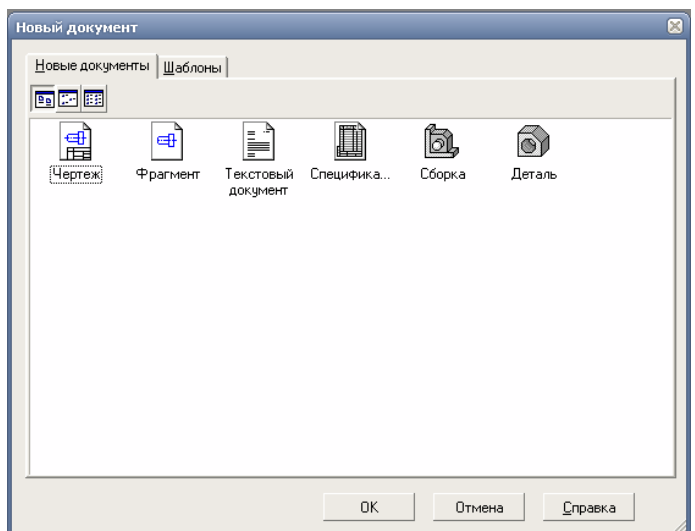

#### 2.Как называется подсвеченная кнопка на панели?

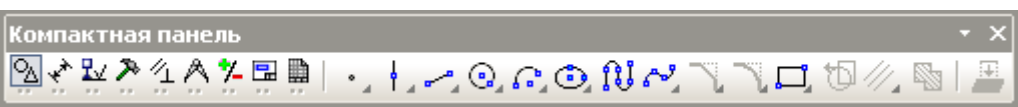

А) Геометрия; Б) Обозначения; В) Размеры; Г)Измерения

#### 3. Что характеризует данная вкладка?

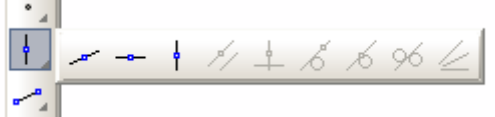

А) Линии; Б) Вспомогательные прямые; В) Простановка точек пересечения.

#### 4. Что показывают эти цифры?

 $\frac{44}{8}$  108.468 265.462

А) Координаты курсора относительно нижнего левого края рабочего листа

Б) Координаты курсора относительно центра листа

В) Координаты курсора относительно поставленной предварительно точки инструмента (линии, вспомогат прямой)

Г) Координаты курсора относительно выбранной системы координат

# 5. Какую функцию выполняет данная кнопка <sup>26</sup>?

- А) Нарисовать произвольную кривую
- Б) Редактирование чертежа
- В) Подрезка линий
- Г) Обновить изображение

6. Какую функцию выполняет данная кнопка  $\uparrow$  ?

А) Простановка стрелок

- Б) Показать главную систему координат
- В) Поставить локальную систему координат в произвольном месте рабочего листа
- Г) Отключить все системы координат

7. Какой стиль линии здесь выбран CTMMB

8. Какая окружность будет выбрана при нажатии этой кнопки

- А) Окружность по трем точкам
- Б) Окружность по двум точкам
- В) Окружность с центром на объекте
- Г) Окружность касательная к одной кривой

9. Какая дуга будет выбрана при нажатии этой кнопки  $\boxed{2}$ 

- А) Касательная к одной кривой
- Б) Дуга, поставленная по трем точкам
- В) Дуга по двум точкам и углу раствора

10. Какой эллипс будет выбран при нажатии этой кнопки  $\boxed{\Box}$ ?

- А) Эллипс по диагонали прямоугольника
- Б) Эллипс по центру и вершине прямоугольника
- В) Эллипс по центру, середине стороны и вершине параллелограмма
- Г) Эллипс по трем вершинам параллелограмма
- 11. Какая кривая будет выбрана при нажатии этой кнопки
- А) Кривая Безье
- Б) NURBS
- В) Ломаная
- 12. Какую функцию выполняет данная кнопка  $\nabla$ ,
- А) Усечь край объекта
- Б) Показать фаску
- В) Сделать невидимыми все основные линии
- 13. Какую функцию выполняет данная кнопка  $\mathbb{Z}_2$ ?
- А) Поставить несколько параллельных друг другу линий
- Б) Эквидистанта прямой
- В) Провести линию параллельную данной
- 14. Какую функцию выполняет данная кнопка <sup>669</sup>?
- А) Остановить текущую операцию без применения выбранных параметров
- Б) Не сохранять документ при его изменении
- В) Остановить текущую операцию с изменением выбранных параметров
- 15. Какую функцию выполняет данная кнопка
- А) Установка привязок
- Б) Запретить привязки
- В) Привязать к текущему местоположению курсора
- 16. Какую функцию выполняет данная кнопка
- А) Простановка линейных размеров
- Б) Простановка размеров от общей базы
- В) Простановка авторазмеров
- Г) Простановка линейных цепных размеров
- 17. Какую функцию выполняет данная кнопка  $\frac{1}{2}$ ?
- А) Показать осевые линии у окружностей
- Б) Простановка автоосевых объектов
- В) Убрать все осевые с чертежа
- 18. Какую функцию выполняет данная кнопка  $\left|\frac{x^{x^*}}{x^*}\right|$ ?
- А) Разбить отрезок на *n* частей
- Б) Определить длину прямой
- В) Увеличить прямую в *n* раз
- Г) Уменьшить прямую в *n* раз

19. Какую функцию выполняет данная кнопка  $\frac{\sigma}{2}$ ?

А) Производит расчет площади фигуры

Б) Производится расчет длины кривой

В) Расчет МЦХ плоских фигур

20. Какой из ниже перечисленных кнопок возможно измерить расстояние между двумя точками?

- $A$ )
- $E\left|\frac{1}{2}I\right|$
- 
- $B)$   $\mathscr{F}$

21. Какую функцию выполняет данная кнопка **•**?

А) Сохраняет текущий вид чертежа

Б) Открыть ранее начерченный чертеж

В) Открывает конструкторскую библиотеку

22. Какую функцию выполняет данная кнопка<sup>4</sup>?

А) Заканчивает текущую операцию, сохраняя все изменения

Б) Заканчивает операцию без изменений

В) Включает параметры для какого-либо элемента чертежа (отрезка, штриховки, окружности и т.д.)

23. Каким образом возможно начертить отрезок заданной длины?

А) Набрать с клавиатуры необходимую длину в *мм*, затем выбрать в панели геометрия *отрезок* и нажать *enter*

Б) Выбрать в панели геометрия *отрезок*, набрать с клавиатуры необходимую длину, а затем нажать *enter*

24. Что означает *выгрузить все библиотеки* в меню *сервис*?

А) Включает все возможные библиотеки

Б) Стирает все библиотеки

В) Выключает все включенные библиотеки

25. Какую функцию выполняет данная кнопка  $\frac{\pi}{2}$ ?

А) Создает текстовую надпись в штампе документа

Б) Создает текстовую надпись в чертеже или фрагменте. Максимальное число строк равно3

В) Создает текстовую надпись в чертеже или фрагменте. Каждая надпись может состоять из произвольного количества строк.

26. В какой из ниже перечисленных вкладок расположен элемент *шероховатость*  $\leq$  ?

- $A$ <sup> $\alpha$ </sup>
- $E$ )  $\frac{R}{2}$
- $B)$
- $\Gamma$ <sup>1/4</sup>

27. Какую меру измерения длины невозможно установить в *Компас*

- А) миллиметры
- Б) сантиметры
- В) метры
- Г) микрометры

28. Чтобы добиться следующего вида болта

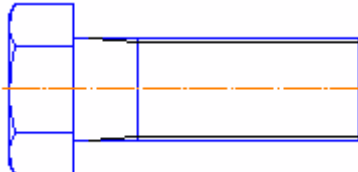

с помощью менеджера библиотек необходимо проставить следующие параметры:

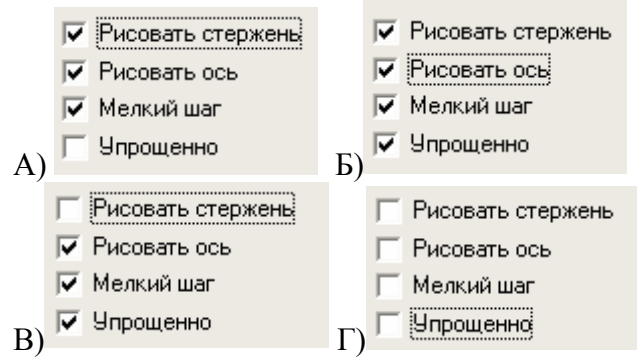

- 29. Какую функцию выполняет данный вид обозначения  $\frac{A_{\bullet}}{2}$ ?
- А) Линия разреза
- Б) Стрелка взгляда
- В) Линия выноска
- Г) Обозначение позиций
- 30. Какой формат листа не поддерживается *компас*?
- А) А5
- Б) А4
- В) А0
- Г) все форматы поддерживаются

Оценочные средства для инвалидов и лиц с ограниченными возможностями здоровья выбираются с учетом их индивидуальных психофизических особенностей.

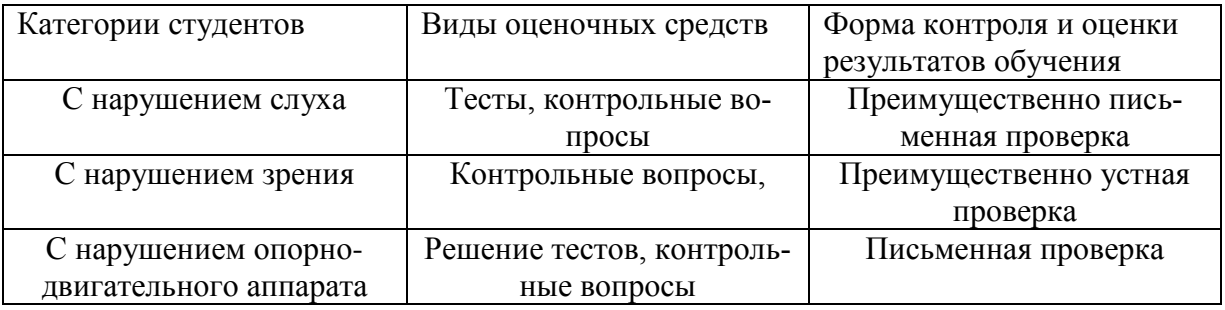

Ответы на вопросы, представленные на зачет можно получить изучая основную и дополнительную литературу , а также при выполнении практических работ на занятиях

Основная литература

- 1. Михеева, Елена Викторовна. Информационные технологии в профессиональной деятельности: Учебное пособие/ Е.В. Михеева – М: Издательский центр "Академия", 2005. - 384 с.
- 2. Бартников, О.С. Компьютер для руководителя. М.: Издательство "Приор", 1998 384 с.
- 3. Основы систем автоматизированного проектирования. КОМПАС-3DV8. Учебное пособие./ Желтобрюхов Е.М. - Красноярск, СФУ, 2009 - 102 с.
- 4. Автоматизация конструкторских работ в среде КОМПАС-3D, [текст]: учебное пособие/ В.В. Самсонов, Г.А. Красильникова - М.: изд. Центр "Академия", 2008 - 224 с.

Дополнительная литература

- 1. Пакеты программ офисногоназначения/ под ред. Профессора С.В. Назарова М.: Финансы и статистика, 1997 - 320 с.
- 2. Э.М. Берлинер, Б.Э. Глазырин, И.Б. Глазырина. Офис от Microsoft. М.: ABF, 1997 - 752 с.
- 3. Р. Борланд. Эффективная работа с MicrosoftWord СПб.: Питер, 1997 850 с.
- 4. Micrisoft Office 2000. Шаг за шагом: Практическое пособие./Пер. С англ. М.: Изд. Эком, 1999 - 776 с.

Разработчик *ЛИиее и Сагалакова М.М.*